# **ASSOCIATION DES ANCIENS D'UNISYS mercredi 21 octobre 2020**

# **La lettre du Cyber Conseiller**

**Une publication bimestrielle du Bureau de l'Association 13eme année**

# SOMMAIRE

- **Adobe Flash Player, c'est bientôt fini.**
- **• Découper une vidéo avec VLC**
- **• Envoyez 50 Giga de données en toute sécurité**
- **• Associer votre smartphone avec votre PC**
- **• Découvrez NETFLIX gratuitement**
- **• Créez vos raccourcis clavier personnels**
- **• Vous avez reçu un spam vocal ?**
- **• Application TOUSANTICOVID**

#### **ADOBE FLASH PLAYER, C'EST BIENTÔT FINI**

**L**a fin d'Adobe Flash Player est prévue pour décembre 2020. Adobe cessera de distribuer et de mettre à jour Flash Player après le 31 décembre 2020. Apple, Facebook, Google, Microsoft et Mozilla ont déjà pris les devants et ont publié des annonces complémentaires avec des informations plus techniques sur les conséquences de la fin de vie de Flash Player pour les développeurs, les entreprises et les consommateurs. En effet d'autres standards comme HTML5, WebGL et WebAssembly n'ont cessé de gagner en maturité au fil des ans et font désormais office d'alternatives viables au contenu Flash. Les principaux éditeurs de navigateurs intègrent déjà ces standards ouverts dans leurs produits. Attention, les versions de Flash Player qui pourraient se trouver en libre-service sur certains sites après le 31 décembre ne sont pas autorisées par Adobe, et les clients ne doivent pas les utiliser. Les téléchargements illicites sont une source courante de programmes malveillants et de virus. Adobe recommande également à tous les utilisateurs de désinstaller Flash Player avant la date de fin de vie. Microsoft proposera courant automne 2020 une mise à jour appelée "Update for Removal of Adobe Flash Player" pour supprimer définitivement Flash Player. Elle pourra être téléchargée directement depuis le catalogue de mise à jour. Courant 2021, cette mise à jour arrivera directement sur Windows en update et sera optionnelle.

# **DÉCOUPER UNE VIDÉO AVEC VLC**

**C**'est le logiciel français le plus utilisé au monde et le lecteur multimédia le plus populaire. VLC est en effet le lecteur le plus fiable, stable et simple que l'on puisse trouver. Très léger en

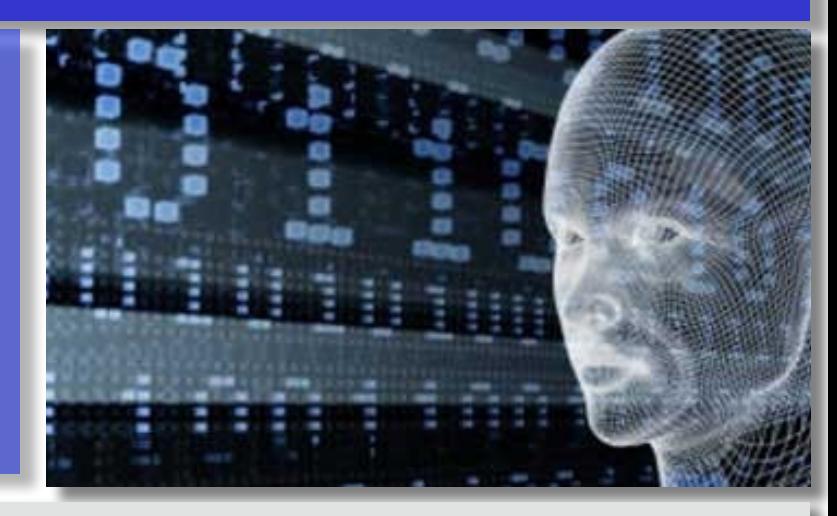

termes de consommation de ressources système, il fonctionne facilement même sur les PC les plus anciens.

Et en plus d'être capable de lire n'importe quel format vidéo que vous lui présentez, il a d'autres potentialités insoupçonnées. L'une d'elle est de pouvoir couper et rogner des séquences vidéo. Oui, vous pouvez également utiliser le lecteur multimédia VLC comme outil de découpage vidéo. Cela peut-être utile pour supprimer par exemple des scènes superflues d'une vidéo de famille ou de voyage. Depuis l'installation du logiciel à l'utilisation de ces fonctions avancées, nous vous guidons dans ce nouveau tutoriel vidéo inédit !

#### **[en savoir plus …](https://youtu.be/MC0B74rDB_M)**

# **ENVOYEZ 50 Giga DE DONNÉES EN TOUTE SÉCURITÉ**

**B**esoin d'envoyer de très gros fichiers à un contact ? Qui n'a pas été confronté à ce problème ? Nous vous présentons le service **"Swiss Transfer"**, la solution ultime pour envoyer facilement de très gros fichiers à vos correspondants du monde entier, dans le plus strict respect de la vie privée et de confidentialité des données. Swisstransfer.com permet d'envoyer jusqu'à 50 Go de données en une seule fois, gratuitement et sans inscription ! Les fichiers transférés sont exclusivement hébergés en Suisse. Où qu'ils se trouvent, les utilisateurs bénéficient d'une transparence totale et sont protégés par les lois sur la protection des données parmi les plus contraignantes au monde. Regardez vite notre nouveau tutoriel vidéo inédit.

**[en savoir plus …](https://youtu.be/QGsXOvMPUtU)** 

# **ASSOCIEZ VOTRE SMARTPHONE AVEC VOTRE PC**

**V**ous pouvez relier votre smartphone à votre PC sous Windows 10. Cela vous offre de nombreuses possibilités : visionner les photos sur votre téléphone, consulter et répondre à vos SMS, gérer vos notifications... Autre fonction également, il vous sera possible de passer des appels en sélectionnant vos contacts depuis Windows 10. Bref, au final, l'application vous donne accès à vos Messages, Notifications, Photos et Appels. Vous pourrez ainsi profiter du confort de votre ordinateur pour gérer toutes les fonctions de votre téléphone. A noter que ce n'est pas Windows qui se chargera d'envoyer les SMS, ces derniers partiront bien de votre téléphone, Windows 10 se chargera simplement de donner l'ordre à votre téléphone d'envoyer le SMS.

#### **[en savoir plus …](https://youtu.be/xdjCTYPOrg0)**

# **DÉCOUVREZ NETFLIX GRATUITEMENT**

**N**etflix est le service de vidéos à la demande le plus connu au monde. Une fois abonné à Netflix, l'utilisateur a accès à un catalogue de films et de séries en illimité sur tous ses appareils reliés à internet (ordinateur, tablette, smartphone, télévision...). Si vous n'avez jamais pu tester ce service, voici une petite astuce très pratique... Rendez-vous sur l'adresse Internet **[https://](https://www.netflix.com/fr/watch-free) [www.netflix.com/fr/watch-free](https://www.netflix.com/fr/watch-free)** Sur cette page, nul besoin d'abonnement ou même de vous inscrire. Netflix vous propose en fait quelques films, séries et documentaires pour que vous puissiez tester sa plate-forme et peut-être vous donner envie de vous abonner. Vous n'aurez ensuite qu'à faire défiler la page pour explorer les différents films et séries visionnables gratuitement. Lorsque vous avez trouvé un film ou une série qui vous intéresse, cliquez simplement sur le bouton "Regarder maintenant" pour lancer la lecture dans le navigateur web. Le catalogue est bien plus limité que la version payante, mais c'est tout de même très appréciable ! Cette astuces est valable pour tous les appareils sous Windows, Android ou Mac. Seuls les utilisateurs sous iOS sont privés de ce cadeau. Les appareils mobiles d'Apple ne sont pas compatibles avec l'offre. Ceux qui voudront en profiter devront impérativement se rendre sur le site depuis un autre appareil.

### **CRÉEZ VOS RACCOURCIS CLAVIER PERSONNELS**

**A**u début, ce n'est pas toujours évident d'utiliser des raccourcis clavier. Mais plus vous les utilisez, plus vous vous rendrez compte qu'ils vont vous simplifier la vie et vous rendre plus agile. On peut utiliser des raccourcis clavier sur Internet, dans l'explorateur Windows ou bien encore dans Word. Mais saviez vous que vous pouviez même créer vos propres raccourcis clavier ?

Même si la fonction est un peu cachée dans Windows, quelque soit la version, le système d'exploitation de Microsoft offre ainsi la possibilité de créer vos propres raccourcis clavier pour ouvrir n'importe quel programme. Et c'est facile à faire !

#### **[en savoir plus …](https://youtu.be/gtXpEp55CBk)**

### **VOUS AVEZ REÇU UN SPAM VOCAL ?**

**U**n spam vocal (ou « pingcall ») est un appel téléphonique indésirable qui vous incite généralement à rappeler un numéro surtaxé ou un numéro étranger.

Il faut distinguer cette pratique, qui vise à tromper et à soutirer de l'argent au consommateur, du démarchage téléphonique, qui vise à proposer une offre commerciale au consommateur, et qui peut parfois, de par leur caractère intrusif, être mal vécu par le consommateur.

Les spams vocaux peuvent se présenter de différentes manières :

- Un appel d'un numéro qui ne sonne qu'une fois ou qui est intentionnellement interrompu au bout de quelques secondes, vous délivre (ou non) un message vous incitant à rappeler un numéro surtaxé.
- Un appel d'un numéro « classique » vous incite à le rappeler mais quand vous le faites, vous tombez sur un répondeur qui vous invite à rappeler un numéro surtaxé.
- Un appel d'un numéro surtaxé s'affiche sur votre téléphone et raccroche sans vous laisser le temps de décrocher. L'objectif de cette démarche est de vous inciter à rappeler ce numéro. Si vous appelez les numéros surtaxés qu'on vous incite à rappeler, cela vous coûtera peut-être cher. Dans beaucoup de cas, le spammeur utilisera un prétexte dont l'objectif est de vous convaincre d'appeler le numéro de téléphone surtaxé : par exemple, en se prévalant d'une marque connue et en vous promettant des bons cadeaux, des lots suite à un jeu-concours, ou en vous informant qu'un colis vous attend ou qu'un contrat d'assurance-vie doit être signé, ou encore, en vous demandant de rappeler votre conseiller (sans préciser de quelle société).

Comment reconnaître un numéro surtaxé ? Il s'agit : – des numéros à 10 chiffres commençant par 08, – des numéros à 6 chiffres commençant par 118, – des numéros à 4 chiffres commençant par 3 ou 1 - des numéros internationaux commençant par +XX.

Dès la réception d'un spam vocal vous pouvez le signaler par sms en quelques secondes auprès du **33700**. Pour un signalement plus complet du spam vocal, il est également possible d'utiliser le formulaire en ligne du site 33700.

# **APPLICATION TOUSANTICOVID**

A partir du 22 octobre 2020, l'application Stopcovid sera mise à jour pour devenir « TousAntiCovid ».

Cette application contiendra des informations générales et localisées. Elle sera un outil pour mieux alerter et tracer ses contacts, de manière anonyme, avec un mode d'emploi pour savoir que faire pour se protéger.

Si vous avez déjà Stop-Covid, ne désinstallez par l'application de votre téléphone. La mise à jour se fera automatiquement dès le 22 octobre !

StopCovid est une application qui s'inscrit dans le plan global de déconfinement du Gouvernement dans le contexte de l'épidémie de Covid-19. Les médecins et les plateformes de l'Assurance Maladie assurent la mission de détection des contacts des personnes maladies afin de rompre les chaînes de transmission. StopCovid se veut être un rempart supplémentaire contre le virus et vient compléter l'action de ces équipes et permet à chaque usager, sur la base du volontariat, de savoir s'il a eu un contact rapproché avec une personne malade ou de prévenir les autres utilisateurs s'il a été diagnostiqué comme un cas de Covid-19, dans le respect de l'anonymat des utilisateurs.

#### **C'est quoi ?**

C'est une application qui permet de prévenir les personnes qui ont été à proximité d'une personne testée positive, afin que cellesci puissent être prises en charge le plus tôt possible, le tout sans jamais sacrifier nos libertés individuelles et l'anonymat des personnes. StopCovid est une application transparente, temporaire, téléchargeable sur la base du volontariat, qui s'inscrit dans le cadre de protection de la vie privée.

#### **Comment ça marche ?**

Si j'ai téléchargé l'application sur mon téléphone portable, je suis informé lorsque j'ai été en contact rapproché (à moins d'1 mètre de distance pendant au moins 15 minutes) avec une personne (par exemple dans les transports en commun ou dans un commerce) qui a été diagnostiquée comme un cas de Covid-19 et qui est aussi utilisatrice de l'application.

#### **Je protège les autres**

Si j'ai téléchargé l'application et que, malgré mes précautions, je viens d'être diagnostiqué positif à la Covid-19 je peux alerter l'ensemble des personnes utilisatrices de l'application avec qui j'ai été en contact rapproché dans les derniers jours et que vous avez peut-être contaminées. Je leur permets d'être prises en charge médicalement dans les meilleurs délais et d'éviter qu'elles contaminent à leur tour de nouvelles personnes.

## **Comment alerter ?**

Si vous avez un résultat de test positif, un Q/R code (code barres en 2 dimensions, modules noirs sur fond blanc) sera mis à votre disposition avec votre résultat de test pour alerter via StopCovid les personnes avec qui vous avez été à proximité.

Ce code pourra être saisi ou scanné avec votre appareil photo et c'est pour cela que l'application demande si elle peut utiliser cette fonctionnalité. Le fait de déclarer un test positif et d'alerter les utilisateurs qui ont été à proximité relève du volontariat et vous aurez toujours le choix de le faire le moment venu.

#### **Où télécharger l'application ?**

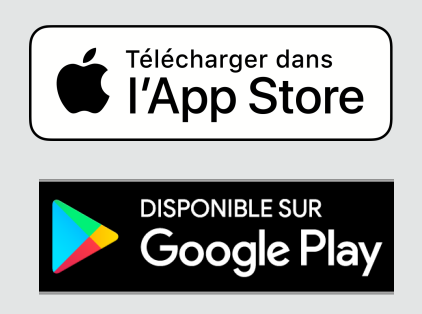

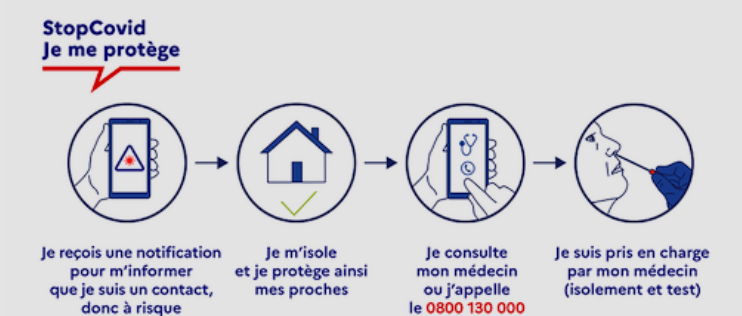

[Les Anciens d'Unisys, des seniors en action](http://www.anciens-unisys.com) © 2019/2020 Anciens-Unisys , Facile PC, Phonandroid , Senior PC , Editions Praxis

Lettre réalisée avec le concours de Daniel Coze